## Postup pri podpise licenčnej zmluvy v informačnom systému VŠ - študenti

Licenčnú zmluvu pre CRZP a Licenčnú zmluvu pre vysokú školu – tieto sa nebudú odovzdávať v tlačenej forme ale bude využitá možnosť evidovania súhlasného vyjadrenia – podpisu autora pri evidencii licenčných zmlúv v AISe:

- V dialógových oknách pri evidovaní licenčných zmlúv je doplnený panel na vyjadrenie súhlasu autora s danou zmluvou.
- Po zaevidovaní súhlasného vyjadrenia a uložení zmien v dialógovom okne už nie je možné meniť obsah v dialógovom okne (systém eviduje podpísanie zmluvy zo strany autora, bez možnosti zrušiť podpis).

## Súhlasné vvjadrenie

Pri evidencii (vytváraní, aktualizácii) licenčnej zmluvy o použití diela autora, o použití posudku autora, čestného vyhlásenia vydaní práce systém umožňuje zaevidovať súhlas formou checkboxu. Systém zobrazuje informácie o osobe, používateľovi, ktorá udeľuje súhlas, dátume a mieste udelenia súhlasu.

Systém eviduje dátum a čas zaevidovania súhlasu, osobu, kto zaevidoval súhlas, jedinečné prihlasovacie meno používateľa.

Miesto (obec) súhlasu je editovateľná položka. Pri evidovaní súhlasu je umožnený výber l'ubovol'nej obce.

Zaevidovanie súhlasu pre licenčnú zmluvu o použití diela autorom záverečnej práce je nutnou podmienkou pre označenie práce do stavu finálne.

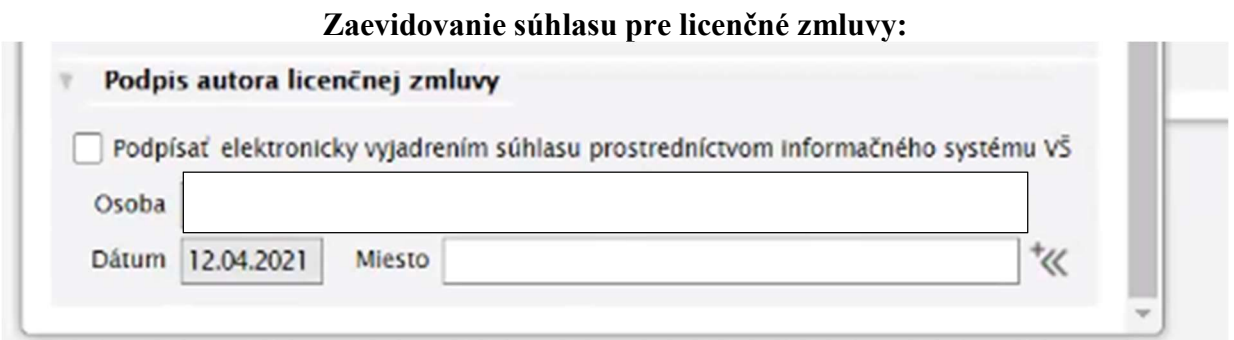

## Potvrdenie zaevidovaného súhlasu:

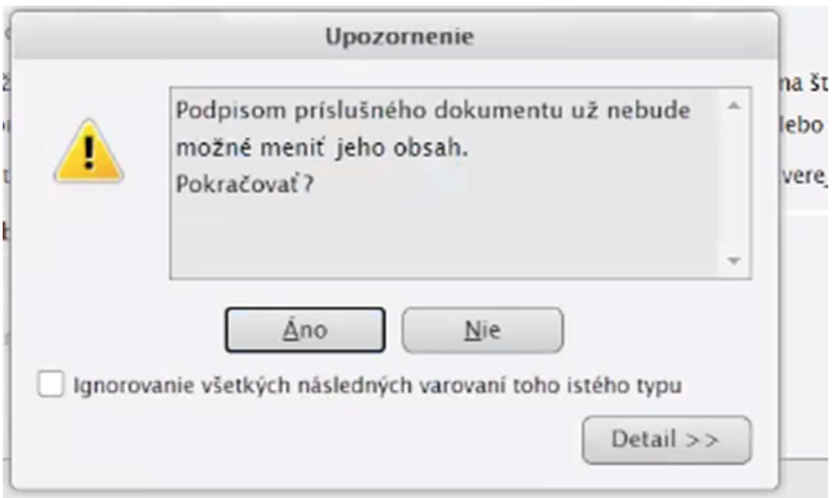